## **How To Delete Storage Type**

## **Deleting Line Items**

Here are the steps on how to delete line items on the grid:

- 1. Select the line item you want to delete by checking its corresponding check box.
- 2. Click **Remove** action button.

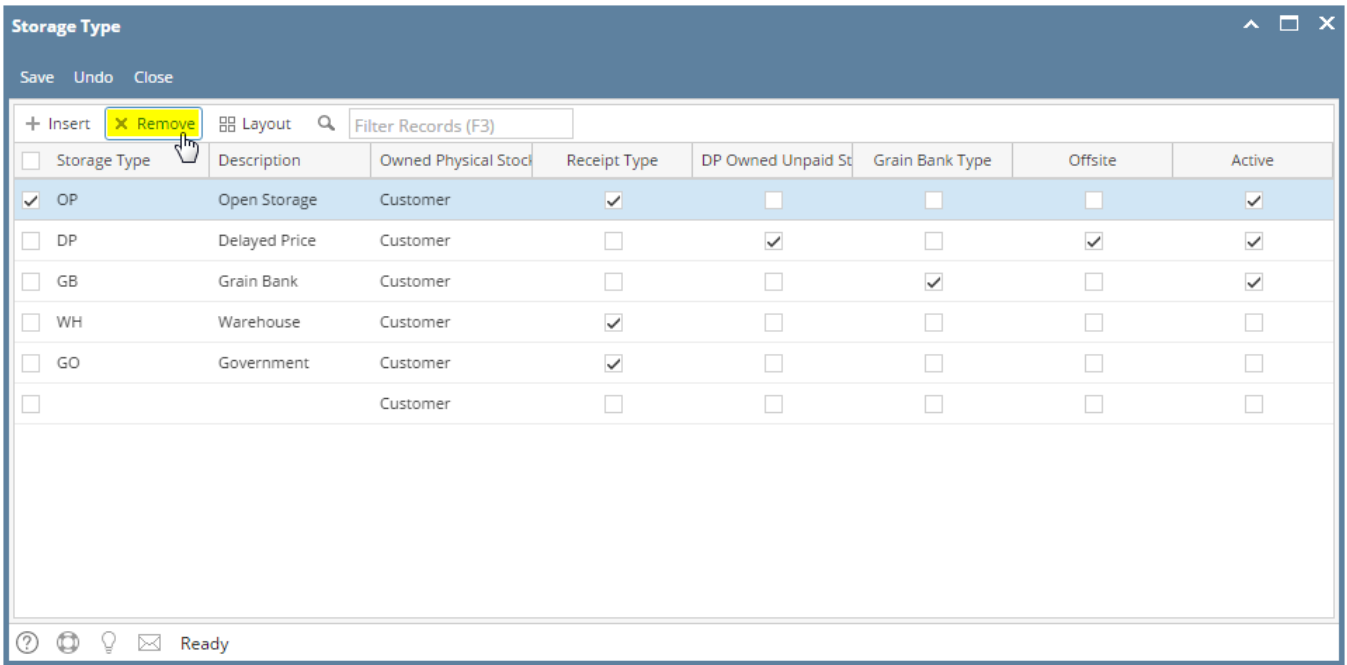

3. A warning message will prompt "You are about to delete 1 row. Are you sure you want to continue?". Click **Yes** to continue.

4. The Storage Type will be deleted.